# 如何使用 SaberRD 进行 EMI 分析?

## 描述

现今的电气系统都会涉及大量的开关电源,因此电磁干扰分析(EMI)也变得越来越重要。开 关电源将输入的原始功率调节为系统所需的形式,很多时候,电压和电流会发生切换,从而导致电 磁干扰 (EMI)的发生。 因此,为确保系统不会污染电源,需要执行 EMI 分析以检查噪声水平是 否低于允许的限制。

EMI 有两种形式:

- 传导干扰 (CE102)
- 辐射干扰 (RE)

传导干扰可以在 SaberRD 中的虚拟测试台上进行测试。传导发射的允许限值由 FCC 和 CISPR 22 标准描述。因此,需要针对所需的负载条件对设计进行仿真,在电源连接到电源的位 置测量波形。应用 FFT 计算来确定不同频率下的信号电平。最后将结果与标准限值进行比较,以 检查噪音水平是否低于或高于指定标准。如果噪音水平超过标准规定的限制,这有助于进行必要的 设计更改。

测试设备的传导 EMI 时,需要在电源和设备输入之间放置一个 LISN(线性阻抗稳定网络)。 这有助于限制来自电源的任何噪声添加到设备产生的噪声中。 LISN 的两个输出用于测量噪声水 平。连接框图如图 1 所示。

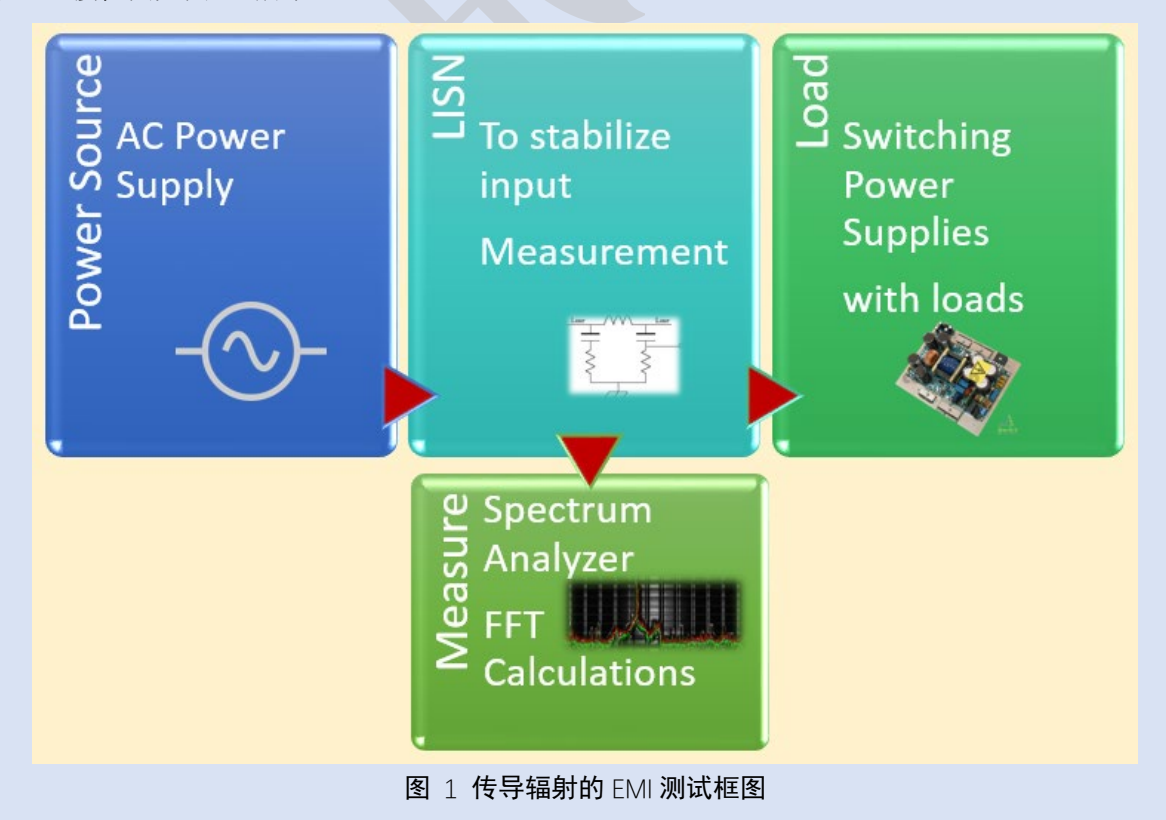

# 在 SaberRD 中执行 EMI 分析

EMI 分析涉及了解不同频率的信号电平。这可以通过在 Saber 中获取稳态波形并执行 FFT (快速傅立叶变换)来获得。 因此,可以对现有设计进行 FFT 计算和 EMI 分析,而无需对设计 原理图进行大量更改。

### FFT 计算:

此选项在波形计算器中可用。 完成所需的仿真后, 绘制必须对其执行 FFT 的信号。 现在, 通 过打开 Waveform Calculator 并单击 Wave 按钮来访问 FFT 计算。 这可以在图 2 中看到。

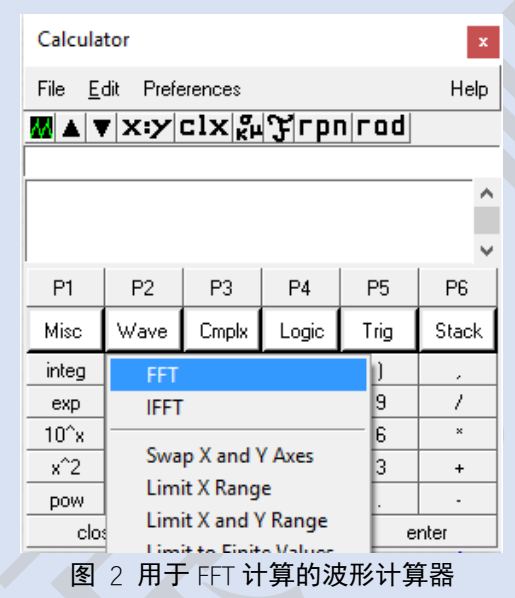

在选择该选项之前,需要在计算器中添加 波形。 对该信号执行 FFT。 图 3 所示的窗 口显示了对信号执行 FFT 的选项。

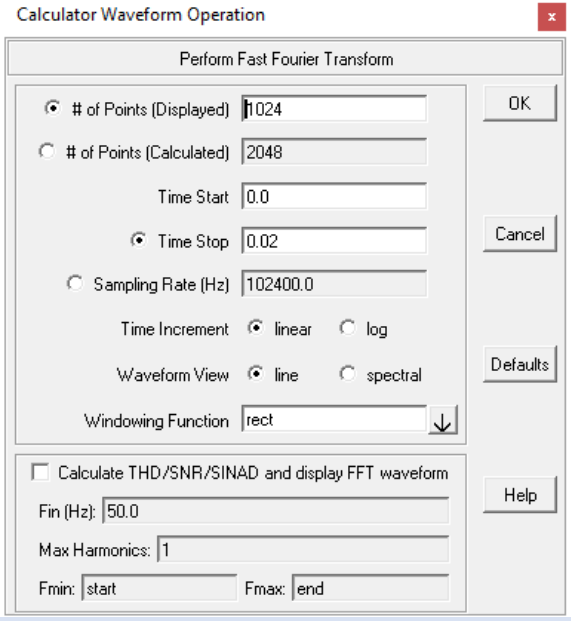

#### 图 3 FFT 计算选项

为了获得正确的结果,可以指定诸如时间开始和时间停止之类的选项来选择波形的稳态部分。

其他选项,例如显示的点数、时间增量波形视图和窗口功能,取决于被分析的电路类型和所需的输

出分辨率。有关这些选项的详细信息,请参见 SaberRD 在线文档。

选择所需选项后,单击"确定",该函数将出现在计算器中。要绘制 FFT 波形,请单击波形计算 器上的图形按钮(文件菜单下方的按钮,如图 2 所示)。这是在频谱分析仪中看到的波形。该图可 以灵活地缩放 x 轴和 y 轴。此外,可以调整多个选项,例如单位、比例(线性/日志)、网格等,以 直观的格式查看结果。参考波形可以绘制在同一图表中,以便可以在参考波形(例如 FCC 和 CISPR 22 标准极限波形)和设计结果之间进行比较。

这个过程可以通过使用实验分析器和目标编码来自动化。这极大地简化了过程,从而提高了生 产率。

#### 示范:

为了演示 FFT 的计算并因此了解传导发射的 EMI 性能,设计了一个开关电源。进行了类似于 图 1 所示设置的设置,完成了正常操作的仿真,执行了所需的计算,并根据 FCC 和 CISPR 22 标 准绘制了显示由开关电源注入的噪声的波形。创建并包含在设计中的自动化流程(实验)。这是在实 验分析器工具中完成的,实验在设计文件中可用 fft\_analysis.ai\_expt。

该演示包括测试使用和不使用输入噪声滤波器的设计。测量共模噪声并执行 FFT 计算以显示添 加输入共模噪声滤波器的有效性。执行以下步骤在 SaberRD 中测量共模噪声。

1、下载示例并解压缩到本地文件夹。

2、启动 SaberRD 打开设计 Flyback\_emi.ai\_dsn。该设计显示了与图 1 等效的模块, 可以看出 LISN 的输出(lisn1 和 lisn2)连接到差模和共模噪声测量模块。仿真后看到的图形是 cm\_uv 节点的共模 噪声测量图。

3、转到 Simulate 选项卡并从分析下拉列表中选择 Experiment。从右侧实验列表中选择 fft\_analysis。单击"开始"按钮。

4、仿真完成后,会出现两个图,分别代表带有和不带有输入滤波器的噪声波形。

5、要了解仿真过程是如何自动化的,请从 SaberRD GUI 右侧的实验工具中打开实验 fft\_analysis。

6、在实验结束时会执行一个目标脚本。这是为了自动化获取信号的过程,对其执行 fft 并绘制 产生的噪声波形。

7、通过在文本编辑器中从解压缩的设计文件中打开 fft calc.aim 文件来查看目标代码。这样就 可以以所需格式显示所需结果,而无需每次都执行手动任务。

#### 评估结果:

成功执行实验后,将显示图 4 和图 5 中所示的两个图形。 这些图与在硬件原型上的频谱分析 仪上获得的波形明显相似。

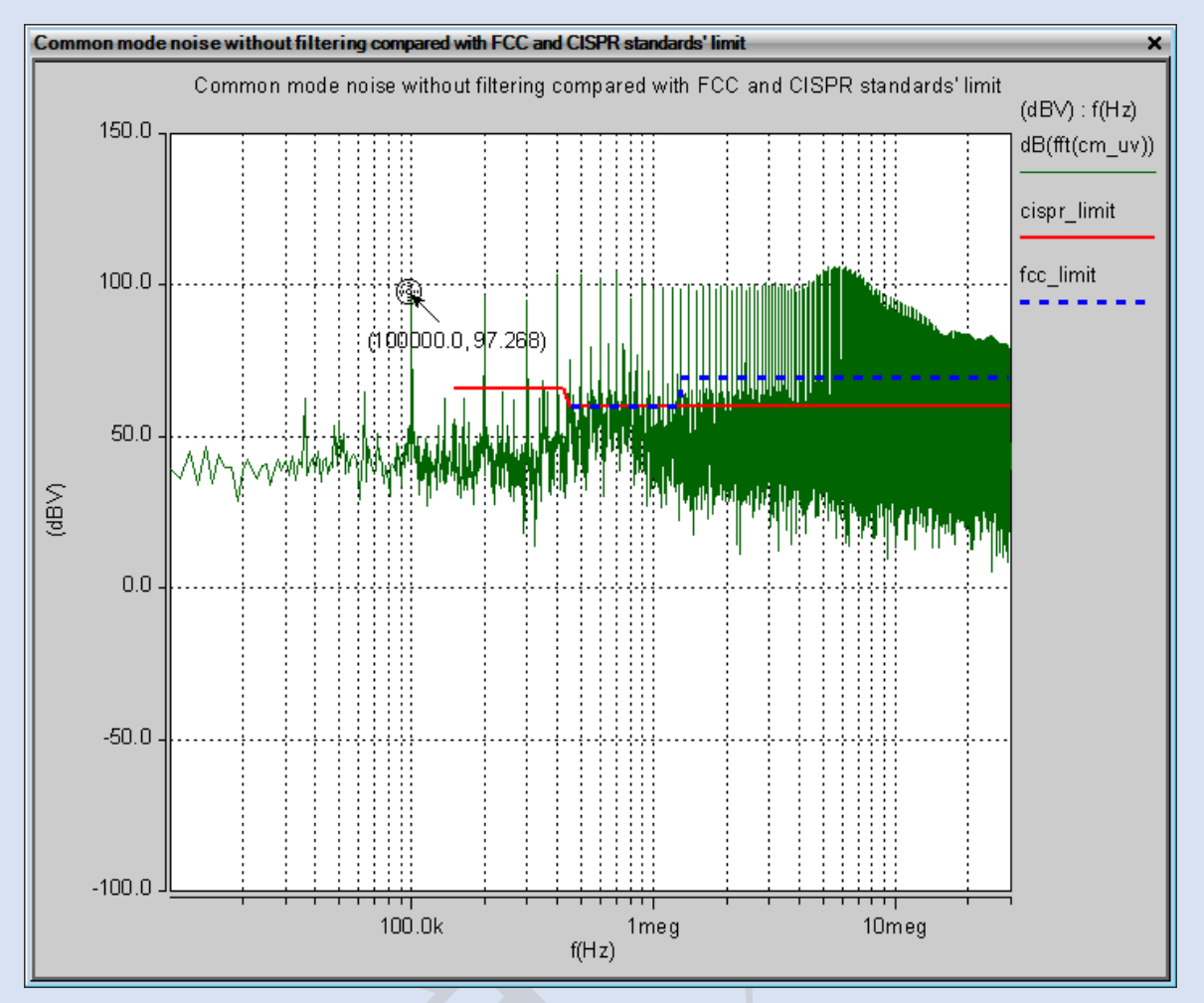

图 4 无滤波器情况下输入端测得的噪声。

如图 4 所示,注入交流源的噪声远高于 FCC 和 CISPR 限制波形。 这清楚地表明需要引入过 滤。 这有助于在进入硬件阶段之前识别设计问题,并有助于减少设计更改所需的时间。

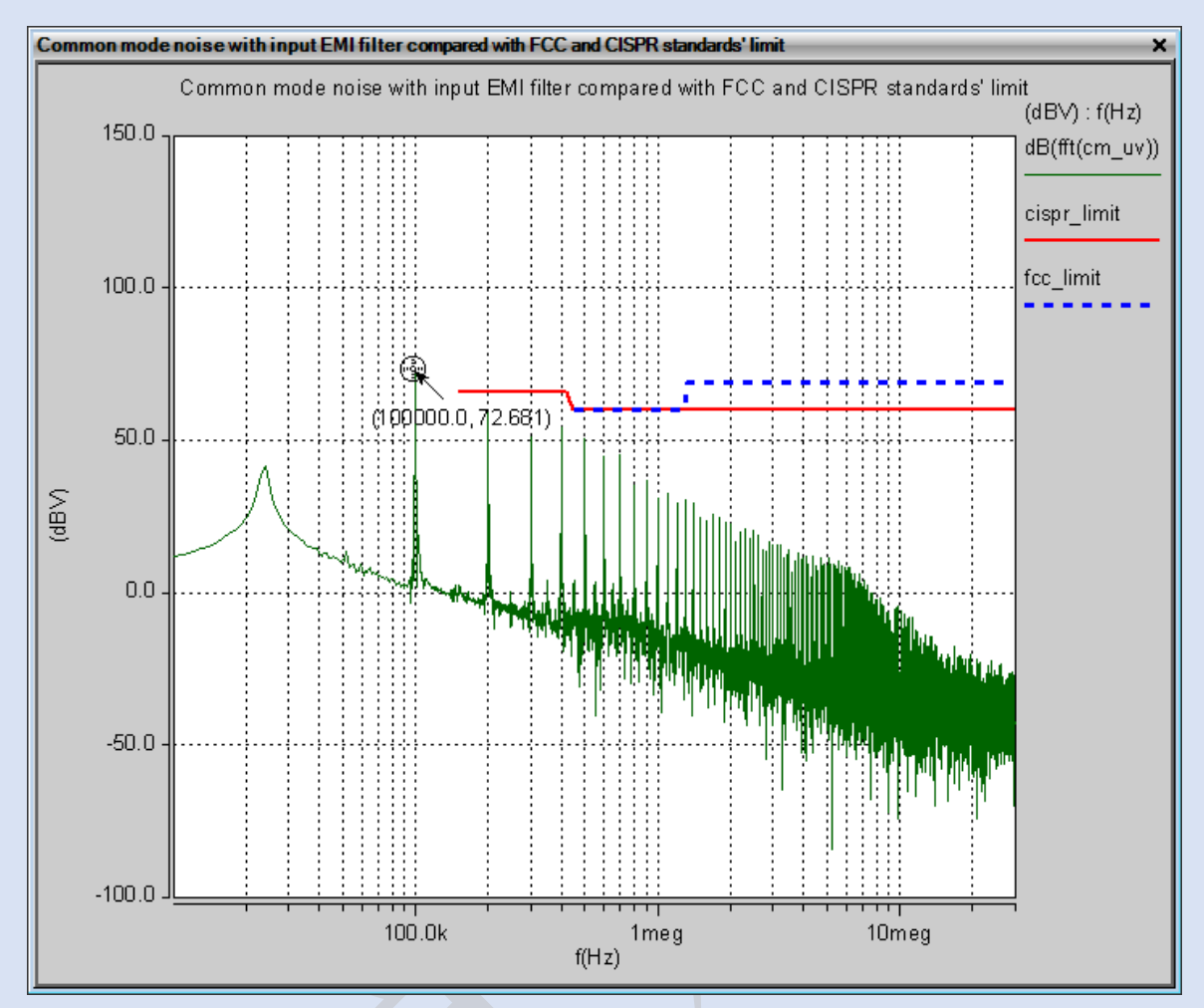

图 5 用输入滤波器测量的噪声

从图 5 中可以看出,添加输入共模滤波器后,噪声水平得到了更大程度的降低,波形完全在标 准规定的范围内。 因此,设计修正有助于使设计符合 FCC 和 CISPR 标准。

### 结论:

据了解,SaberRD 可用于在设计阶段本身对传导发射进行 EMI 分析。 可以轻松配置 FFT 计算 以获得所需的噪声波形。 自动分析程序有助于减少执行绘图、应用测量和调整轴设置等重复任务所 需的时间。设计经过测试以满足 FCC 和 CISPR 标准,并且还测试了必要的设计更改。 遵守 EMI 标准是强制性的,SaberRD 展示了一种通过仿真测试设计满足此类要求的简单而高效的方法。